## HP Ink Tank 110 series

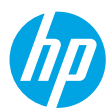

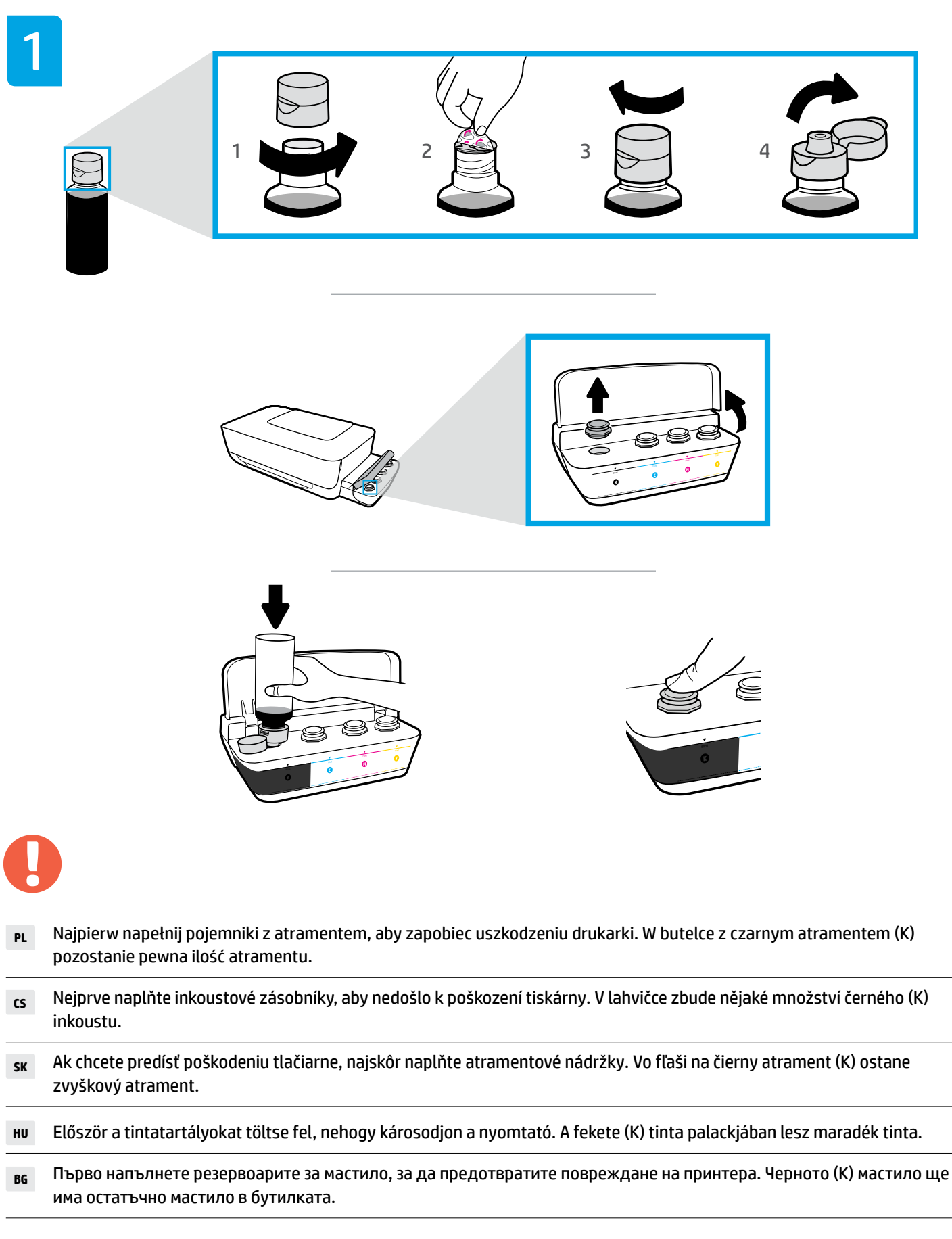

- **EL** Γεμίστε πρώτα τα δοχεία μελάνης για να αποφύγετε την πρόκληση βλάβης στον εκτυπωτή. Στη φιάλη μαύρης (K) μελάνης θα υπάρχει υπόλειμμα μελάνης.
- **HR** Napunite spremnike za tintu da biste spriječili oštećenje pisača. U bočici s crnom (K) tintom bit će ostatka tinte.
- **RO** Mai întâi umpleţi rezervoarele de cerneală, pentru a preveni deteriorarea imprimantei. În sticlă va rămâne un surplus de cerneală neagră (K).
- **SL** Napolnite posode za črnilo, da preprečite poškodbo tiskalnika. Za črno črnilo (K) bo v steklenički ostalo nekaj črnila.
- **SR** Prvo napunite rezervoare s mastilom da ne bi došlo do oštećenja štampača. Crno (K) mastilo će imati ostatke mastila u bočici.

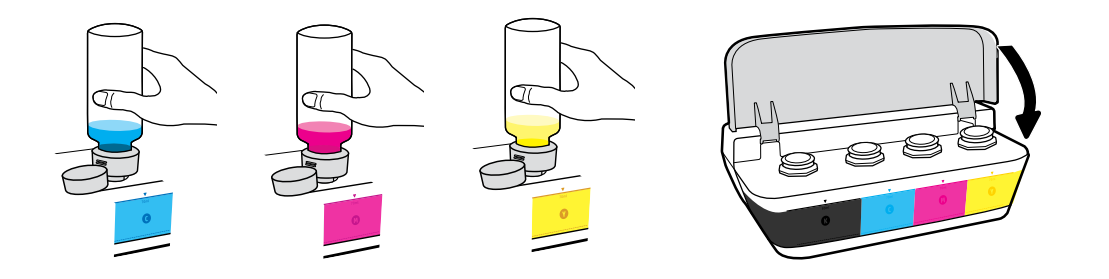

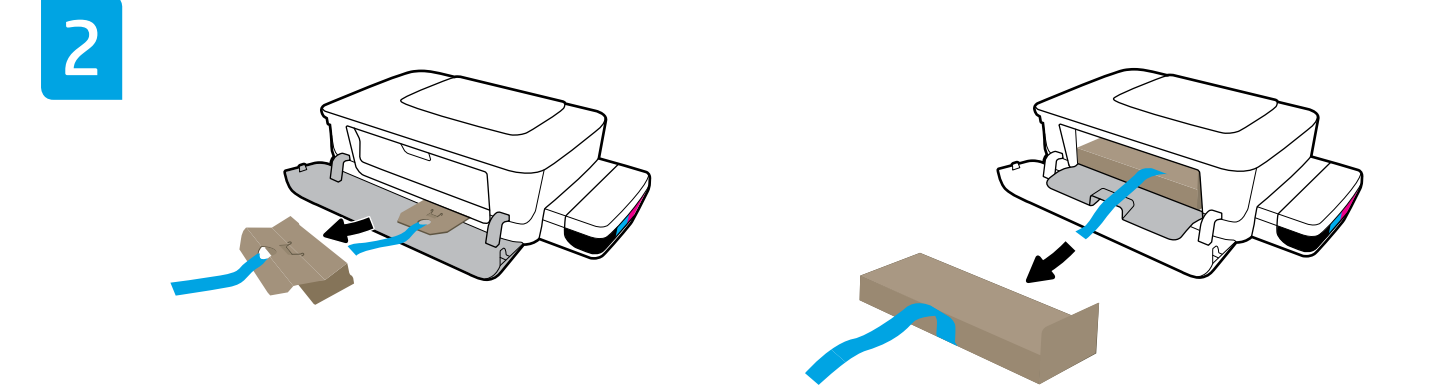

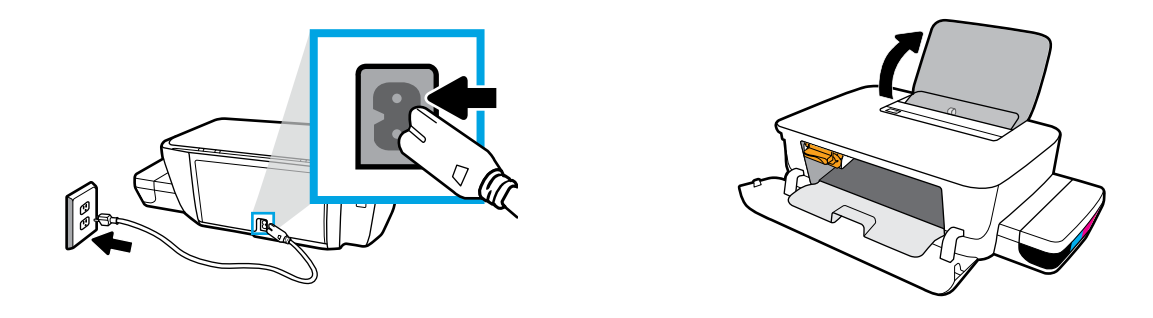

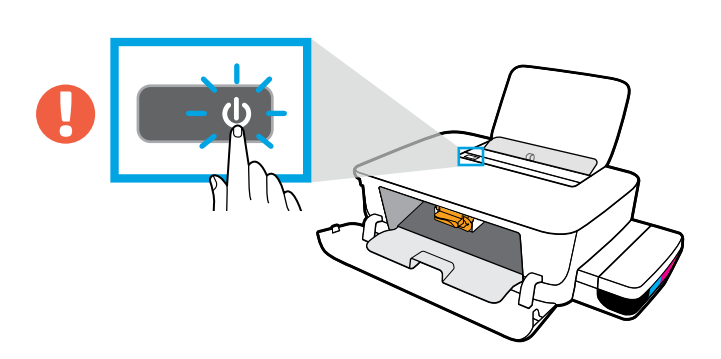

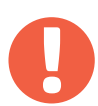

- **PL** Sprawdź, czy drukarka jest włączona.
- **CS** Zkontrolujte, zda je tiskárna zapnutá.
- **SK** Skontrolujte, či je tlačiareň zapnutá.
- **HU** Győződjön meg arról, hogy a nyomtató be van kapcsolva.
- **BG** Уверете се, че принтерът е включен.
- **EL** Βεβαιωθείτε ότι ο εκτυπωτής είναι ενεργοποιημένος.
- **HR** Provjerite je li pisač uključen.
- **RO** Asiguraţi-vă că imprimanta este pornită.
- **SL** Prepričajte se, da je tiskalnik vklopljen.
- **SR** Proverite da li je štampač uključen.

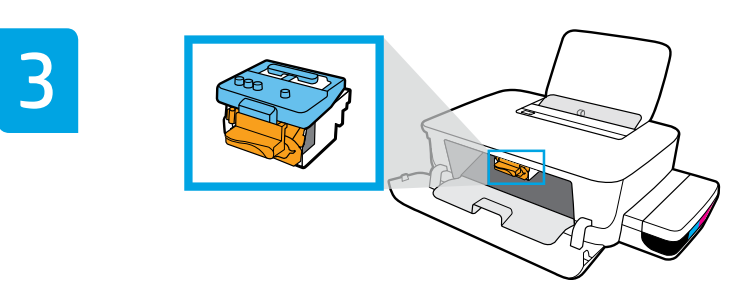

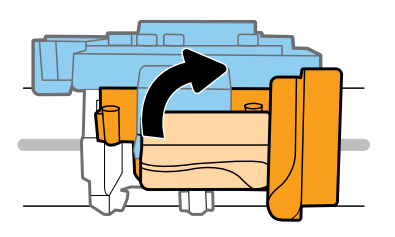

**PL** Zaczekaj, aż karetka przesunie się na środek urządzenia i zatrzyma się. Obróć pomarańczowy uchwyt.

**CS** Počkejte, až se vozík přesune doprostřed zařízení a zastaví se. Otočte oranžovou páčku.

- **SK** Počkajte, kým sa vozík nepresunie do stredu zariadenia a nezastaví sa. Otočte oranžové držadlo.
- **HU** Várja meg, amíg a partontartó középre ér és megáll. Fordítsa el a narancssárga fogantyút.
- **BG** Изчакайте каретката да се придвижи до центъра и да спре. Завъртете оранжевата дръжка.
- **EL** Περιμένετε μέχρι ο φορέας να πάει στο κέντρο και να σταματήσει. Γυρίστε την πορτοκαλί λαβή.
- **HR** Pričekajte da se nosač pomakne na sredinu uređaja i zaustavi. Zakrenite narančastu ručicu.
- **RO** Aşteptaţi până când carul se deplasează spre centru şi se opreşte. Rotiţi mânerul portocaliu.
- **SL** Počakajte, da se nosilec premakne na sredino in ustavi. Zasukajte oranžno ročko.
- **SR** Sačekajte da se držač pomeri na sredinu, a zatim se zaustavite. Okrenite narandžastu ručicu.

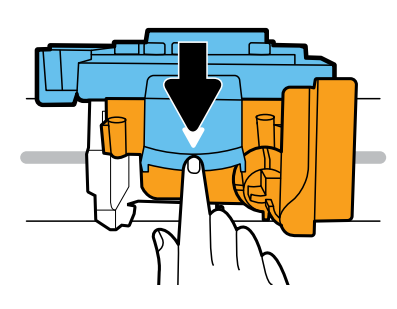

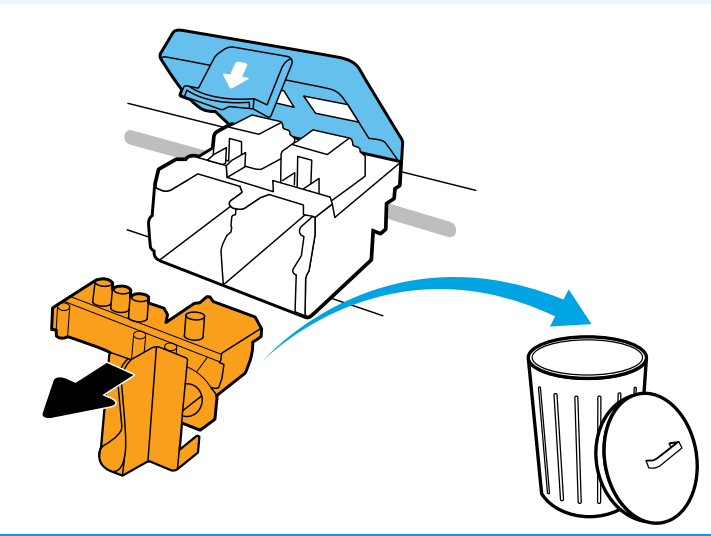

- **PL** Naciśnij niebieski zatrzask, aby otworzyć. Usuń pomarańczowy, plastikowy element i wyrzuć go. Zachowaj ostrożność, aby unknąć rozlania atramentu.
- **CS** Stlačte dolů modrou pojistku, aby se otevřela. Odstraňte a vyhoďte oranžový plastový kus. Dávejte pozor, abyste se nepotřísnili inkoustem.
- **SK** Zatlačením smerom nadol otvorte modrú záklopku. Vyberte a zahoďte oranžový plastový kus. Narábajte s ním opatrne, aby ste sa nezašpinili atramentom.
- **HU** Nyomja le a kék színű reteszt a kinyitásához. Távolítsa el és dobja ki a narancssárga műanyag elemet. Óvatosan fogja meg, hogy ne hagyjon tintafoltot.
- **BG** Натиснете синия фиксатор за отваряне. Отстранете и изхвърлете оранжевото пластмасово парче. Дръжте внимателно, за да избегнете петна от мастило.
- **EL** Πιέστε την μπλε ασφάλεια προς τα κάτω για να ανοίξει. Αφαιρέστε και πετάξτε το πορτοκαλί πλαστικό κομμάτι. Κάντε προσεκτικές κινήσεις για να αποφύγετε τυχόν λεκέδες από τη μελάνη.
- **HR** Pritisnite plavi zasun prema dolje da biste ga otvorili. Uklonite narančasti komad plastike i odložite ga u otpad. Rukujte oprezno da biste spriječili nastanak mrlja od tinte.
- **RO** Apăsaţi în jos zăvorul albastru pentru a se deschide. Scoateţi şi aruncaţi piesa din plastic portocaliu. Procedaţi cu atenţie, pentru a evita pătarea cu cerneală.
- **SL** Pritisnite modri zapah, da ga odprete. Odstranite oranžen plastični del in ga zavrzite. Ravnajte previdno, da preprečite madeže črnila.
- **SR** Pritisnite plavu rezu nadole da biste je otvorili. Uklonite i bacite narandžasti plastični deo. Pažljivo rukujte njime da biste izbegli mrlje od mastila.

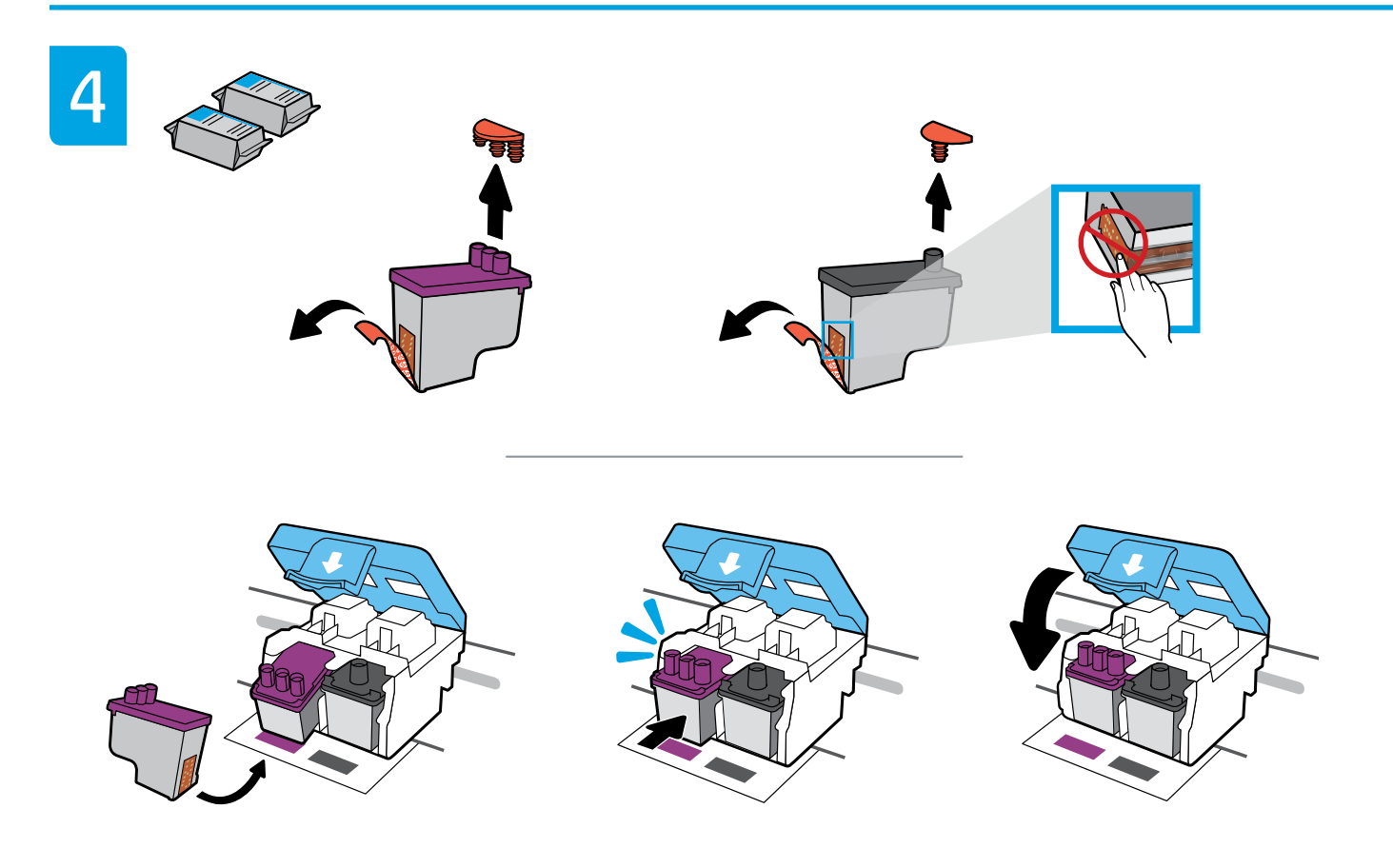

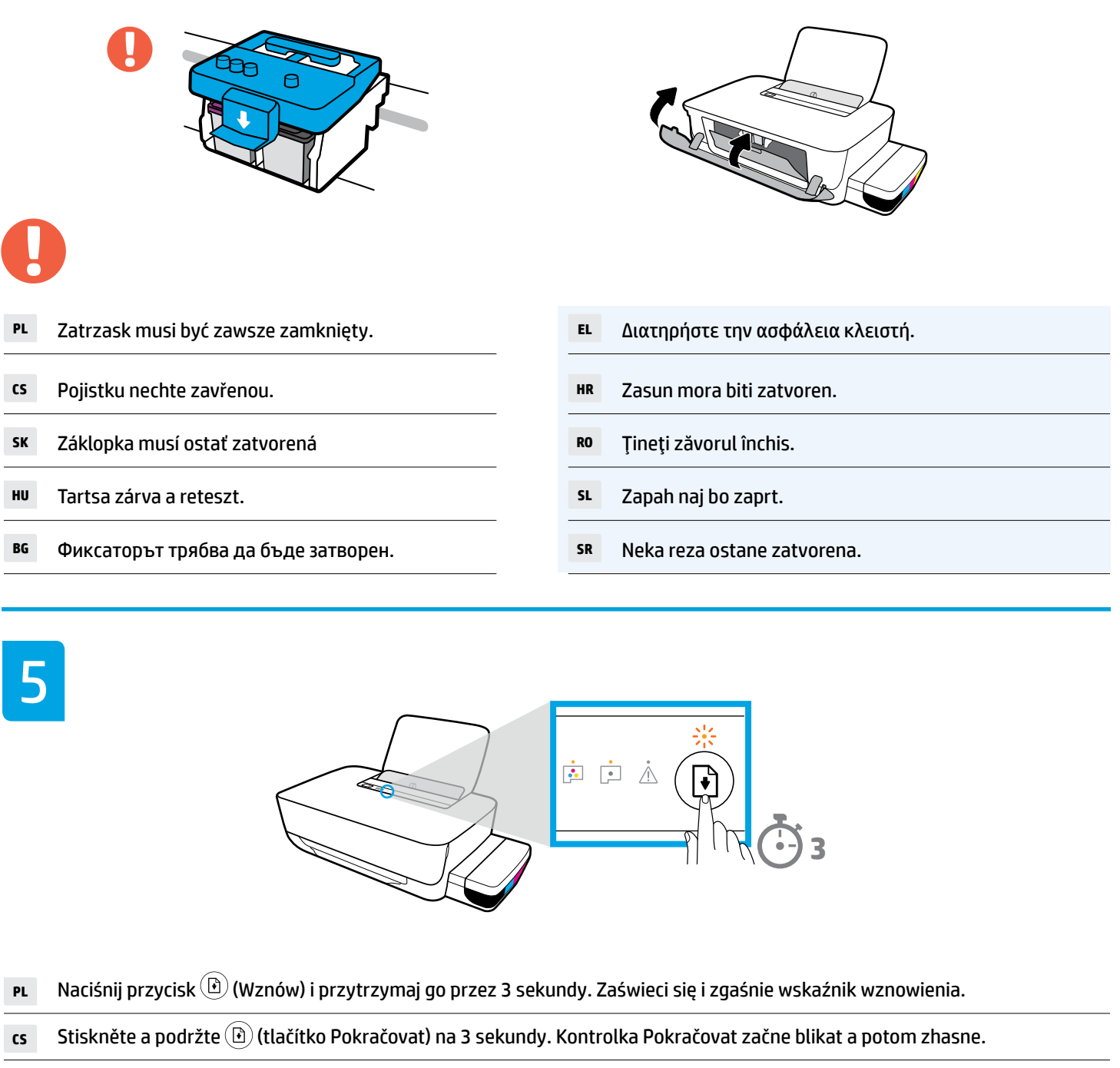

**sk** Stlačte a podržte tlačidlo (D) (Pokračovať) na 3 sekundy. Indikátor Pokračovať začne blikať a potom sa vypne.

**HU** Nyomja le és 3 másodpercig tartsa lenyomva a (Folytatás) gombot. A folytatás jelzőfénye villogni kezd, majd kialszik.

**BG** Натиснете и задръжте (бутона за възобновяване) в продължение на 3 секунди. Индикаторът за възобновяване ще премига, след което ще се изключи.

- **EL** Πατήστε παρατεταμένα (κουμπί συνέχισης) για 3 δευτερόλεπτα. Η φωτεινή ένδειξη συνέχισης θα αναβοσβήσει και μετά θα σβήσει εντελώς.
- **HR** Pritisnite i tri sekunde držite gumb (gumb za nastavak). Žaruljica gumba za nastavak kratko će zasvijetliti, a zatim se isključiti.

**RO** Apăsați și mențineți apăsat pe  $\textcircled{f}$  (butonul Reluare) timp de 3 secunde. Indicatorul luminos Reluare va clipi, apoi se va stinge.

**sL** Pritisnite (b) (gumb za nadaljevanje) in ga pridržite tri sekunde. Lučka za nadaljevanje začne utripati, nato pa se izklopi.

**SR** Pritisnite i držite (d) (dugme Nastavi) 3 sekunde. Lampica za nastavak će zasvetleti, a zatim će se ugasiti.

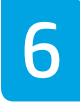

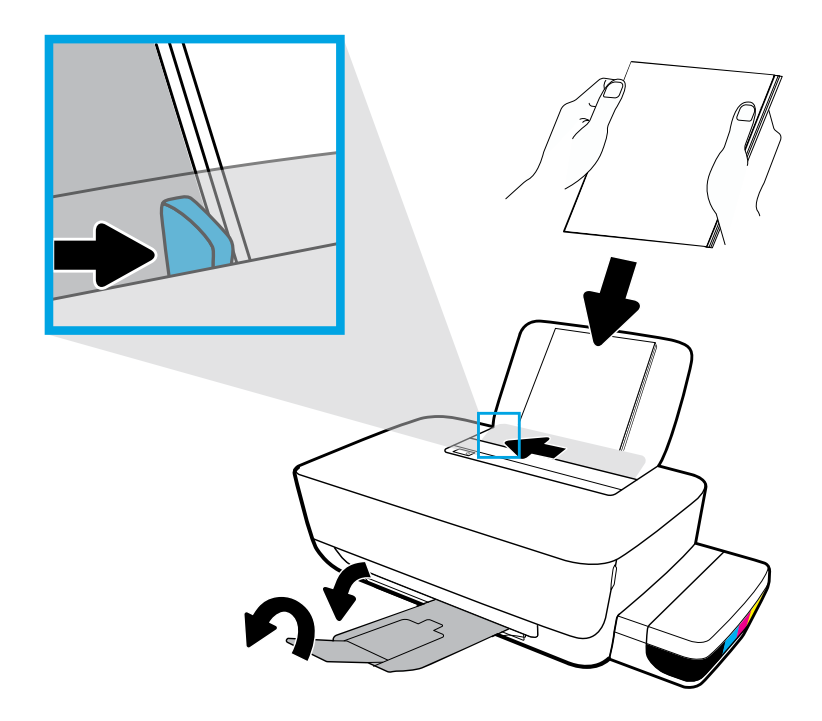

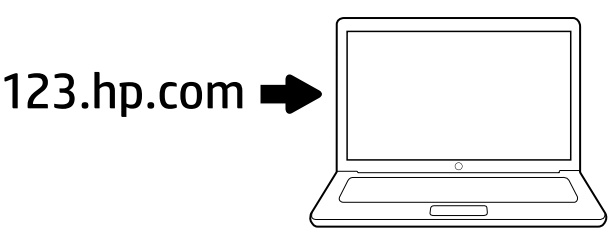

**PL** Otwórz stronę [123.hp.com](http://123.hp.com) w przeglądarce internetowej, aby zainstalować oprogramowanie drukarki HP. Kabel USB można podłączyć tylko wówczas, gdy w trakcie instalacji oprogramowania pojawi się odpowiedni monit. Po zakończeniu instalacji urządzenie jest gotowe do drukowania!

Informacja dla użytkowników systemu Windows®: Na stronie [www.support.hp.com](http://www.support.hp.com) można zamówić także płytę CD z oprogramowaniem drukarki.

**SK** Ak chcete nainštalovať softvér pre tlačiarne HP, vo webovom prehliadači zadajte adresu [123.hp.com](http://123.hp.com). USB kábel pripojte, až keď k tomu budete v priebehu inštalácie softvéru vyzvaní. Po nainštalovaní môžete začať tlačiť.

Poznámka pre používateľov systému Windows®: Na stránke [www.support.hp.com](http://www.support.hp.com) si tiež môžete objednať CD disk so softvérom tlačiarne.

**BG** Въведете [123.hp.com](http://123.hp.com) в уеб браузър, за да инсталирате софтуера за принтера HP. Свържете USB кабела само когато получите подкана за това по време на инсталиране на софтуера. След инсталацията сте готови за печат!

Забележка за потребителите на Windows®: Можете също така да поръчате CD със софтуер за принтера от [www.support.hp.com](http://www.support.hp.com).

**HR** Da biste instalirali softver za HP-ov pisač, u webpreglednik unesite [123.hp.com](http://123.hp.com). Ponovno priključite USB kabel samo kada se to zatraži tijekom instalacije softvera. Kada instalacija završi, pisač je spreman za ispis!

Napomena za korisnike sustava Windows®: CD sa softverom za pisač možete naručiti na web-mjestu [www.support.hp.com](http://www.support.hp.com).

**SL** Če želite namestiti programsko opremo za tiskalnik HP, v brskalnik vnesite [123.hp.com](http://123.hp.com). Kabel USB priključite šele, ko se med nameščanjem programske opreme prikaže poziv. Po končani namestitvi ste pripravljeni na tiskanje.

Opomba za uporabnike sistemov Windows®: CD s programsko opremo za tiskalnik lahko naročite tudi na spletnem mestu [www.support.hp.com](http://www.support.hp.com).

**CS** Otevřete stránku [123.hp.com](http://123.hp.com) ve webovém prohlížeči a nainstalujte software tiskárny HP. Kabel USB připojte až ve chvíli, kdy k tomu budete během instalace softwaru vyzváni. Po dokončení instalace můžete tisknout!

Poznámka pro uživatele systému Windows®: Disk CD se softwarem tiskárny si můžete také objednat na stránce [www.support.hp.com](http://www.support.hp.com).

**HU** Írja be a webböngészőjébe az [123.hp.com](http://123.hp.com) címet a HP nyomtatószoftver telepítéséhez. Csak akkor csatlakoztassa az USB-kábelt, amikor a szoftver telepítése közben a rendszer felszólítja erre. Ha a telepítés kész, már neki is láthat a nyomtatásnak!

Megjegyzés Windows®-felhasználók számára: A nyomtatószoftvert CD-n is megrendelheti a [www.support.hp.com](http://www.support.hp.com) webhelyről.

**EL** Πληκτρολογήστε τη διεύθυνση [123.hp.com](http://123.hp.com) σε ένα πρόγραμμα περιήγησης για να εγκαταστήσετε το λογισμικό του εκτυπωτή HP. Συνδέστε το καλώδιο USB μόνο όταν σας ζητηθεί κατά τη διάρκεια της εγκατάστασης του λογισμικού. Μετά την εγκατάσταση, όλα θα είναι έτοιμα για να εκτυπώσετε!

Σημείωση για τους χρήστες των Windows®: Μπορείτε επίσης να παραγγείλετε ένα CD με το λογισμικό του εκτυπωτή στη διεύθυνση [www.support.hp.com](http://www.support.hp.com).

**RO** Introduceţi [123.hp.com](http://123.hp.com) într-un browser web, pentru a instala software-ul imprimantei HP. Conectaţi cablul USB numai atunci când vi se solicită în timpul instalării software-ului. După instalare, sunteţi pregătit pentru a imprima!

Notă pentru utilizatorii sistemelor Windows®: De asemenea, puteţi să comandaţi un CD cu software-ul imprimantei, de la [www.support.hp.com](http://www.support.hp.com).

**SR** Unesite [123.hp.com](http://123.hp.com) u veb-pregledač da biste instalirali softver za HP štampač. Povežite USB kabl tek kada vam to bude zatraženo tokom instalacije softvera. Nakon instalacije možete početi da štampate!

Napomena za korisnike operativnog sistema Windows®: CD sa softverom za štampač možete da poručite i na adresi [www.support.hp.com](http://www.support.hp.com).

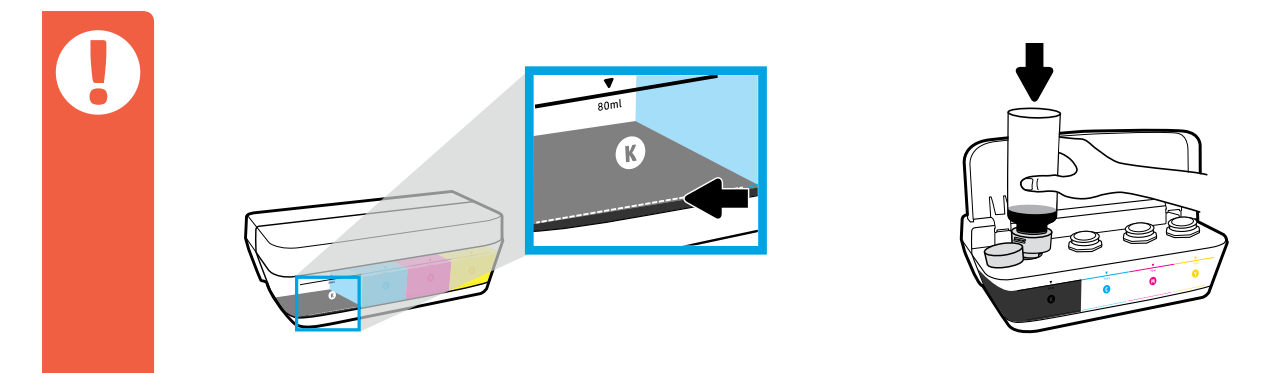

- **PL** Atrament należy zawsze uzupełniać, zanim jego poziom opadnie poniżej dolnej linii.
- **CS** Inkoust musíte vždy doplnit dříve, než klesne pod rysku minimální hladiny inkoustu.
- **SK** Atrament vždy doplňte ešte predtým, než jeho hladina klesne pod stanovenú minimálnu úroveň.
- **HU** A tintát újra kell tölteni, mielőtt a szintje a minimális jelzés alá csökkenne.
- **BG** Винаги допълвайте мастило, когато то спадне под линията за минимално ниво.
- **EL** Αναπληρώνετε πάντα τη μελάνη προτού πέσει κάτω από τη γραμμή ελάχιστου επιπέδου μελάνης.
- **HR** Spremnik za tintu napunite prije no što razina tinte padne ispod crte koja označava minimalnu razinu tinte.
- **RO** Reumpleţi întotdeauna cu cerneală înainte ca nivelul acesteia să ajungă sub linia de nivel minim.
- **SL** Črnilo vedno napolnite, preden pade pod črto za najnižjo raven črnila.
- **SR** Uvek dopunite mastilo pre nego što padne ispod linije za minimalni nivo mastila.

\*2. In the second second that the second second second second second second second second second second second \*2LB19-90048\* 2LB19-90048

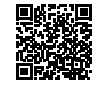

Microsoft and Windows are either registered trademarks of Microsoft Corporation in the United States and/or other countries.

Printed in English